# VC#を用いたアプリ開発

正辻 皓基

萩野 晃司

# 1.研究概要

Microsoft 社の Visual Studio という統合 開発環境を用いて, C#というプログラミング 言語を用いてアプリケーションの開発はどの ようにして作るか理解するとともに,C#の知 識を深める。

私たちがなぜ C#を選んだかというとアプ リに動的な機能を付けたいこと,できるだけ 授業で勉強したことを生かしながらも新しい ことに挑戦してみたかったからである。

- 2.研究の具体的内容
- (1)今回作成したアプリケーションについて 私たちは大人気ゲームである「ポケットモ ンスター」の対戦画面を模したアプリケーシ ョンを開発した。
- (2)完成までの流れ
	- (a)アプリケーションの仕様を決定する。
	- (b)ポケモンバトルに必要なデータをすべて Excel に打ち込む。
	- (c)集めたデータを用いて Visual Studio に プログラミング&デバッグ
	- (d)アプリケーションとして出力する。
- (3)仕様決定について

ポケットモンスターのシミュレーションア プリを作成するにあたって,必要となる機能 やアプリケーションの仕様を話し合い決める。

このアプリでは次のような機能を実装する ように決定した。

- ・2人で遊ぶことができる。
- ・自分と相手のポケモンを決定できる。
- ・それぞれのポケモンに技を2つ以上,4 つ以下を覚えさせることができる。
- ・対戦中に自分のポケモンを交代させるこ とができる。
- ・ダメージ値を計算し,ポケモンの体力が 0になるまで戦うことができる。
- また,遊ぶための流れを次のようにした。

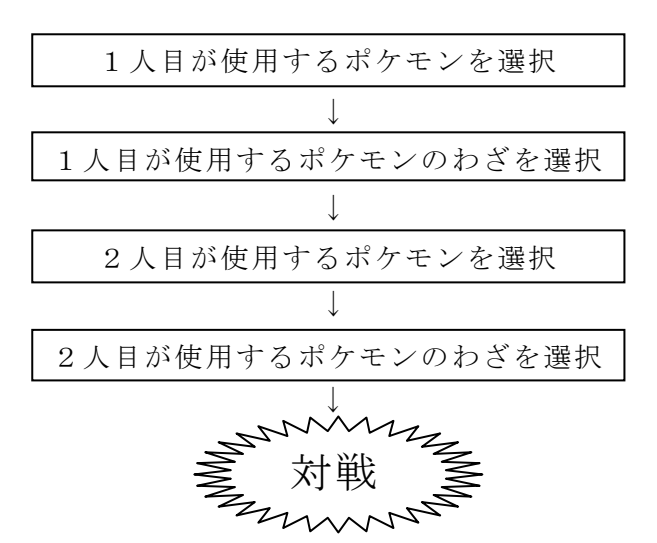

(4)データ打ち込みについて

ポケモンの個体情報やわざの情報を一つず つ入力していく。これらのデータは種族のデ ータ数で 8020 個,わざのデータで 6084 個と 数が多いため,表形式で見やすく,制御がで きる Excel に書き込んでいく。

|                | $\overline{A}$ | B                   | C              | D                 | F                        | F    | G       | н              | т   | ı      |  |
|----------------|----------------|---------------------|----------------|-------------------|--------------------------|------|---------|----------------|-----|--------|--|
| $\mathbf{1}$   |                | 1フシギダネ              | くさ             | どく                | 45                       | 49   | 49      | 65             | 65  | 45     |  |
| $\overline{2}$ |                | 2フシギソウ              | くさ             | どく                | 60                       | 62   | 63      | 80             | 80  | 60     |  |
| 3              |                | 3フシギバナ              | くさ             | どく                | 80                       | 82   | 83      | 100            | 100 | 80     |  |
| $\overline{4}$ |                | 4 ヒトカゲ              | ほのお            | なし                | 39                       | 52   | 43      | 60             | 50  | 65     |  |
| 5              |                | 5 リザード              | ほのお            | なし                | 58                       | 64   | 58      | 80             | 65  | 80     |  |
| 6              |                | 6 リザードン             | ほのお            | ひこう               | 78                       | 84   | 78      | 109            | 85  | 100    |  |
| 7              |                | 7 ゼニガメ              | みず             | なし                | 44                       | 48   | 65      | 50             | 64  | 43     |  |
| 8              |                | 8 カメール              | みず             | なし                | 59                       | 63   | 80      | 65             | 80  | 58     |  |
| ٩              |                | 9 カメックス             | みず             | なし                | 79                       | 83   | 100     | 85             | 105 | 78     |  |
| 10             |                | 10 キャダビー            | むし             | なし                | 45                       | 30   | 35      | 20             | 20  | 45     |  |
| 11             |                | 11 トランセル            | むし             | なし                | 50                       | 20   | 55      | 25             | 25  | 30     |  |
| 12             |                | 12 バタフリー            | むし             | ひこう               | 60                       | 45   | 50      | 90             | 80  | 70     |  |
| 13             |                | 13ビードル              | むし             | どく                | 40                       | 35   | 30      | 20             | 20  | 50     |  |
| 14             |                | 14コクーン              | むし             | どく                | 45                       | 25   | 50      | 25             | 25  | 35     |  |
| 15             |                | 15 スピアー             | むし             | どく                | 65                       | 90   | 40      | 45             | 80  | 75     |  |
| 16             |                | 16 ポッポ              | ノーマル           | ひこう               | 40                       | 45   | 40      | 35             | 35  | 56     |  |
| 17             |                | 17 ビジョン             | ノーマル           | ひこう               | 63                       | 60   | 55      | 50             | 50  | 71     |  |
| 18             |                | 18 ビジョット            | ノーマル           | ひこう               | 83                       | 80   | 75      | 70             | 70  | 101    |  |
| 19             |                | 19 コラッタ             | ノーマル           | なし                | 30                       | 56   | 35      | 25             | 35  | 72     |  |
| 20             |                | 20 ラッタ              | ノーマル           | なし                | 55                       | 81   | 60      | 50             | 70  | 97     |  |
| 21             |                | 21 オニスズメ            | ノーマル           | ひこう               | 40                       | 60   | 30      | 31             | 31  | 70     |  |
| 22             |                | 22 オニドリル            | ノーマル           | ひこう               | 65                       | 90   | 65      | 61             | 61  | 100    |  |
| 23             |                | 23 アーボ              | どく             | なし                | 35                       | 60   | 44      | 40             | 54  | 55     |  |
| 24             |                | 24 アーボック            | どく             | なし                | 60                       | 85   | 69      | 65             | 79  | 80     |  |
| 25             |                | 25 ビカチュウ            | でんき            | なし                | 35                       | 55   | 40      | 50             | 50  | 90     |  |
| 26             |                | 26 ライチュウ            | でんき            | なし                | 60                       | 90   | 55      | 90             | 80  | 110    |  |
| 27             |                | 27 サンド              | じめん            | なし                | 50                       | 75   | 85      | 20             | 30  | 40     |  |
|                |                | 1000000<br>المسالمم | <b>Linda R</b> | $\frac{1}{2}$ and | $\overline{\phantom{a}}$ | a ww | a a lei | $\overline{a}$ | --  | $\sim$ |  |

図1 種族データ

(5)プログラミングについて

Visual Studio では行動を起こすためのボ タンや文字を表示するテキストボックスなど のコモンコントロールを Form 内に設置し,コ ードを書き込んでいく。Form 内のデザインは 直感的に行うことができるが,プログラミン グに関しては学習していないことが多かった ため,C#に関する文献を参考にさせていただ きながら行った。

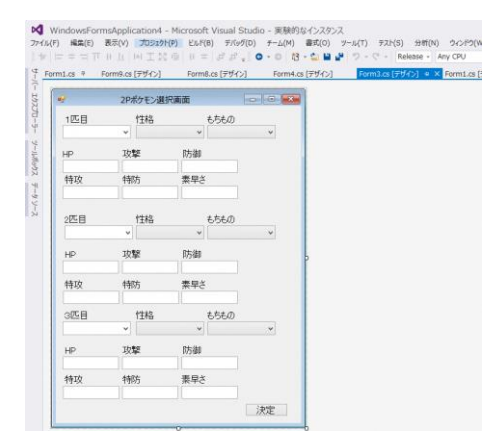

図2 デザイン操作画面

次のコードは,ダメージ計算を行うプログラ ムの一部である。攻撃するポケモンの攻撃力 と攻撃を受けるポケモンの防御力を Excel か ら引き出し,計算を行う。

```
Random wazaransu = newSystem. Random();
int ransu = wazaransu. Next (85, 101);
buturi = oWSheet1. Cells[31, 6]. Value;
bougyo = oWSheet1. Cells[32, 7]. Value;
double kiso = (22 * buturi * b / bougvo)/ 50 + 2;
double bu = Math.Floor(kiso);
double jitudame = bu * ransu / 100;
double all = Math. Floor (jitude);
enehp = enehp - all:
label 7.TextConvert.ToString(enehp);
MessageBox.Show(Convert.ToString(ji
tudame));
MessageBox.Show(Convert.ToString(ra
nsu)):
```
図3 ダメージ計算のコード

(6)アプリケーションとして出力

完成したファイルを出力することで, exe ファイル一つで実行できるようになる。以下, 実行したアプリケーションについて解説する。 図4のフォームでは、プレイヤーが使用する ポケモンの種類・性格・持ち物・細かなステ ータスを決定する。コンボボックスでポケモ ンを選択し、決定を押すと Excel に書き込ん であるそのポケモンのデータを引き出す。右 下の決定ボタンを押すと Form が切り替わり, わざ決定画面が開く。

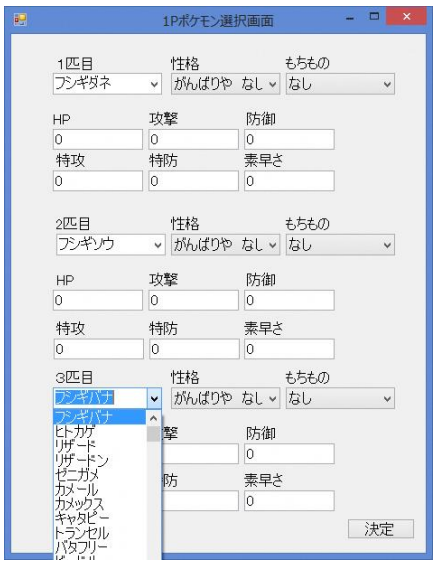

図4 ポケモン選択画面

図5の Form では,プレイヤーが使用するポケ モンに技を覚えさせる。この Form でも同様に, コンボボックスで技を選択し「わざ〇決定」 ボタンを押すと Excel からその技のデータを 引き出す。決定ボタンを押すと Form が切り替 わる。

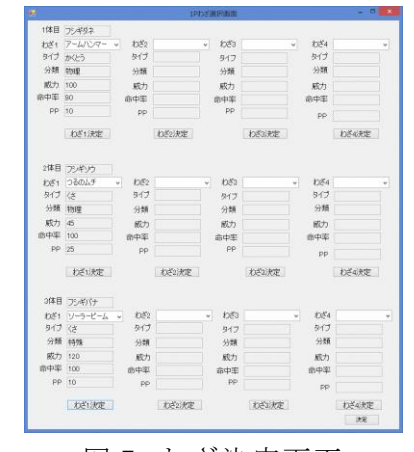

図5 わざ決定画面

2人がポケモンと技を決定したら対戦が行え る。プレイヤーを図の線で分けてあり,左側 のプレイヤーは現在場に出ている「フシギダ ネ」の行動を,右側のプレイヤーは「ヒトカ ゲ」の行動を操作することができる。プレイ ヤーが行動するまで右側のプレイヤーは行動 できないようになっており,「はい」ボタンを 押すことで2匹のポケモンが行動する。これ までの Form で決定したポケモンやわざはこ の Form で使用する。「たたかう」ボタンを押 すと各プレイヤーが選択したわざを使う Form を表示させ,「こうたい」ボタンを押す と各プレイヤーが選択したポケモンに交代す るための Form が表示される。

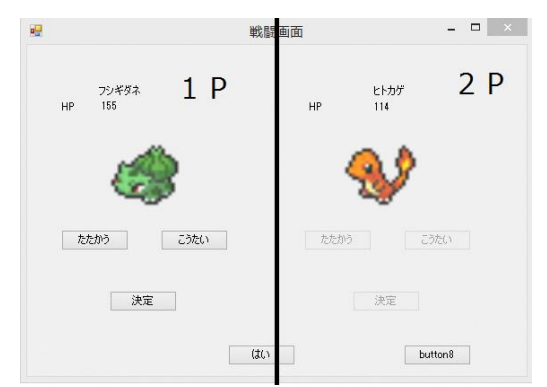

## 図6 戦闘画面

図6の「たたかう」ボタンを押すと図7の Form が表示される。この Form にある4つの ボタンには図5で決定したわざ名が表示され る。

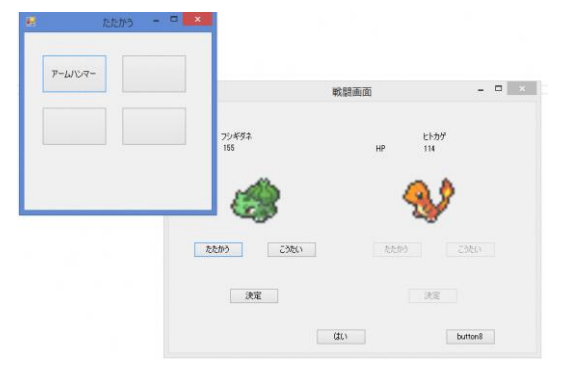

図7 使用するわざの決定

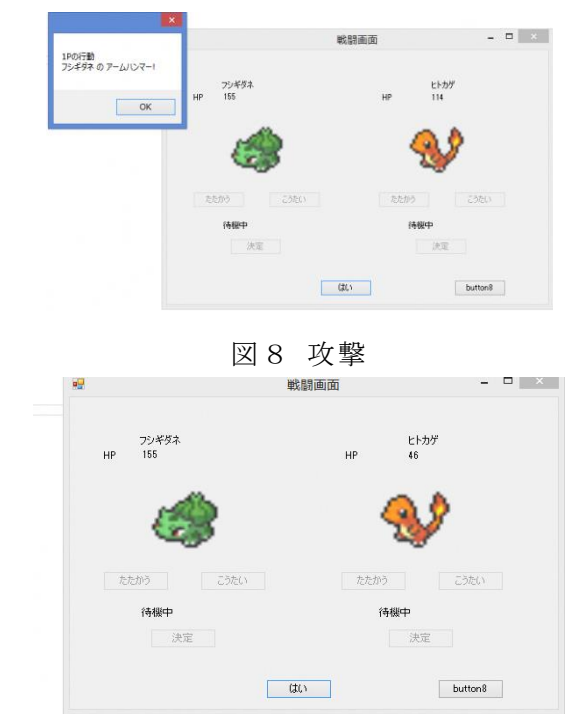

図9 ヒトカゲの HP 114 から 46 に減少

図 10 では図4で決定したポケモン3匹を表 示する。また,現在戦闘画面に表示されてい るポケモンはボタンを押せないようになって いる。

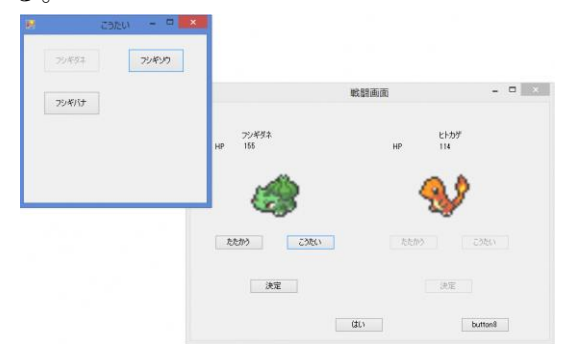

図 10 交代するポケモンの決定

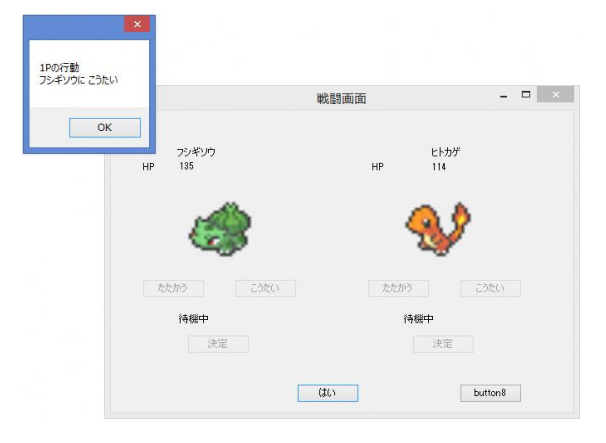

図 11 交代

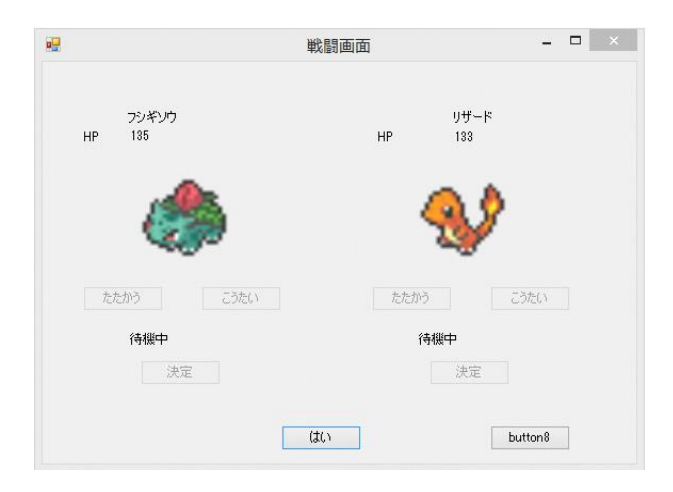

## 図 12 交代後

これらの行動を行い,対戦を行う。3匹のポ ケモンが戦闘不能になったら勝利となる。

## 3.研究のまとめ

今回の課題研究では Visual Studio を使う ことで UI を簡単に作成することができ,ボタ ンの操作もプロパティやコードで操作できる ため,自由度の高いアプリケーション開発を 行うことができた。また,予測変換などをう まく活用してスムーズにプログラムが書くこ とができるため,あまりメソッドを覚えてい なくても使いやすいと感じた。一方でとても 機能が多くてまだ使いこなすことができてな いと感じた。また,目標であった動的な機能 を付けることは技術的な面で実装できなかっ たので今後アプリを作るときにはこれらのこ とを踏まえてより良いアプリを作っていきた いと思った。

# 4.感想

・正辻

最初はポケモンのアプリを作るという漠然 とした目標しかなく,C#のことも初歩的なこ としか解らず1つの機能を追加するのにも苦 戦していたが,夏休みを過ぎたころからプロ グラムにも慣れて自分が思ったプログラムを すぐに書けるようになりとても成長したと思 った。また,ポケモンのデータは膨大で書き 込むデータを2回も変更したり他のことに熱 中した影響で予定よりも遅れたことで迷惑を

かけたが,何とか形になって安心した。一年 間課題研究を通して1つのアプリケーション を作ることがどれだけ難しいかとともに自分 の思い通りに動いた喜びを知った。この経験 をもとに,将来のアプリ開発に活かしていき たいと思った。

#### ・萩野

先輩方の反省点として多くあった「学校行 事などで課題研究の時間が取れなくなり、完 成が遅くなった」という点を意識し、2年の 終わりから少しずつ準備を始めていたが、ア プリの完成は予定よりも遅くなってしまった。 また,プログラミングの面では Excel にデー タを書き込み,Form に Excel から転送をする ものとなったため, Excel が制御できれば C# である必要がないプログラムになってしまっ たことがとても悔しいのと,二人で作業して いるからと言って1つのアプリケーションを 分担してプログラミングを行うと互いに手が 付けられなくなり捗らなくなることがわかっ た。課題研究を通して予定通りに事を進める ことの重要さ,アプリケーションの開発やプ ログラミングの大変さを学んだ。

## 参考文献

DOBON.NET

<http://dobon.net/>

ひこちゃんず

<http://hikochans.com/>

Visual C# 2015 パーフェクトマスター 金城 俊哉(著)